# tikz3d-fr

<span id="page-0-0"></span>Quelques commandes (fr) pour

un peu de 3D avec TikZ.

Version 0.1.0 – 02 Mai 2023

Cédric Pierquet c pierquet – at – outlook . fr <https://github.com/cpierquet/tikz3dfr>

- $\blacktriangleright$  Un environnement avec déclaration des unités.
- ▶ Une commande pour afficher un pavé, avec personnalisations.
- ▶ Deux commandes pour afficher des empilements de « petits cubes ».

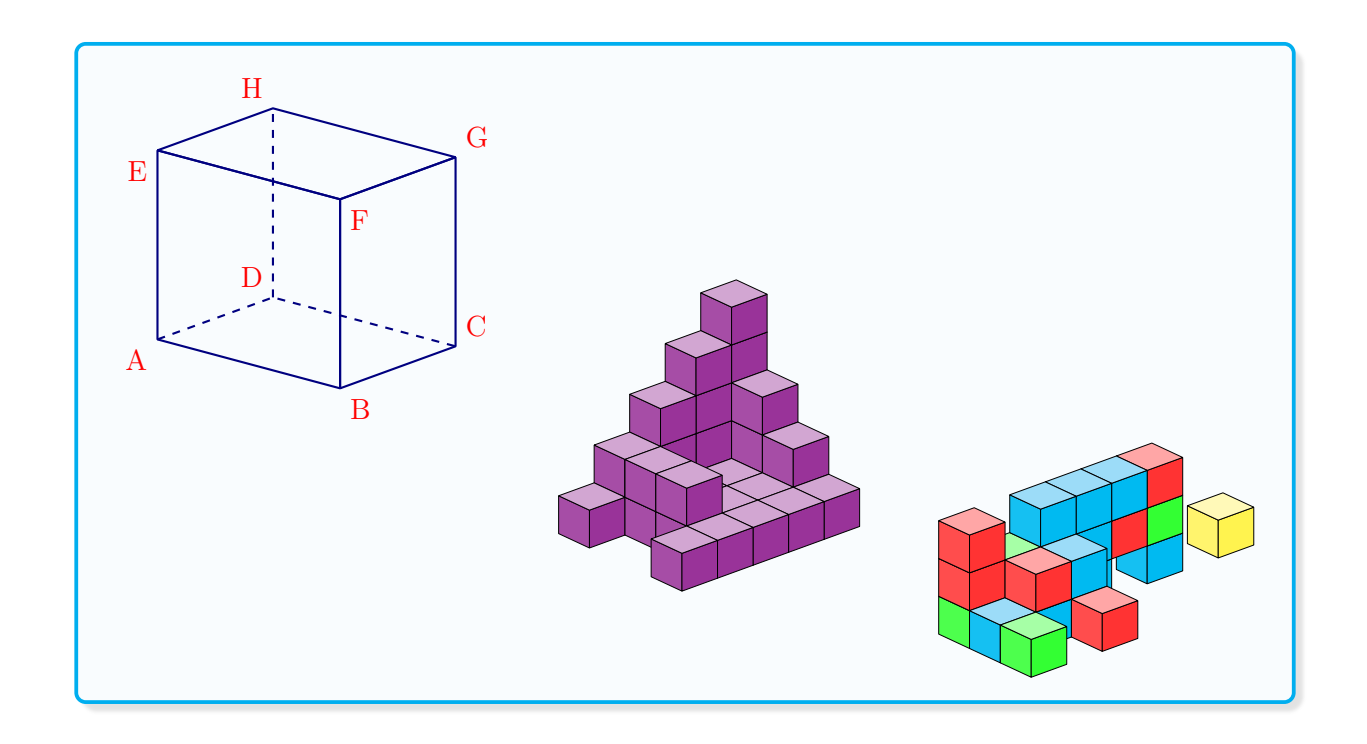

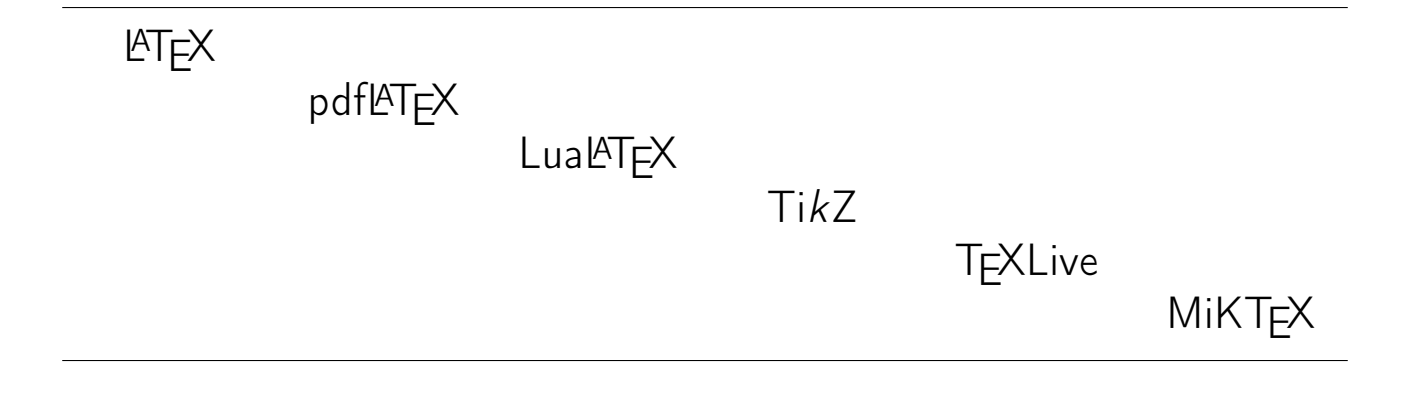

# <span id="page-1-1"></span>Table des matières

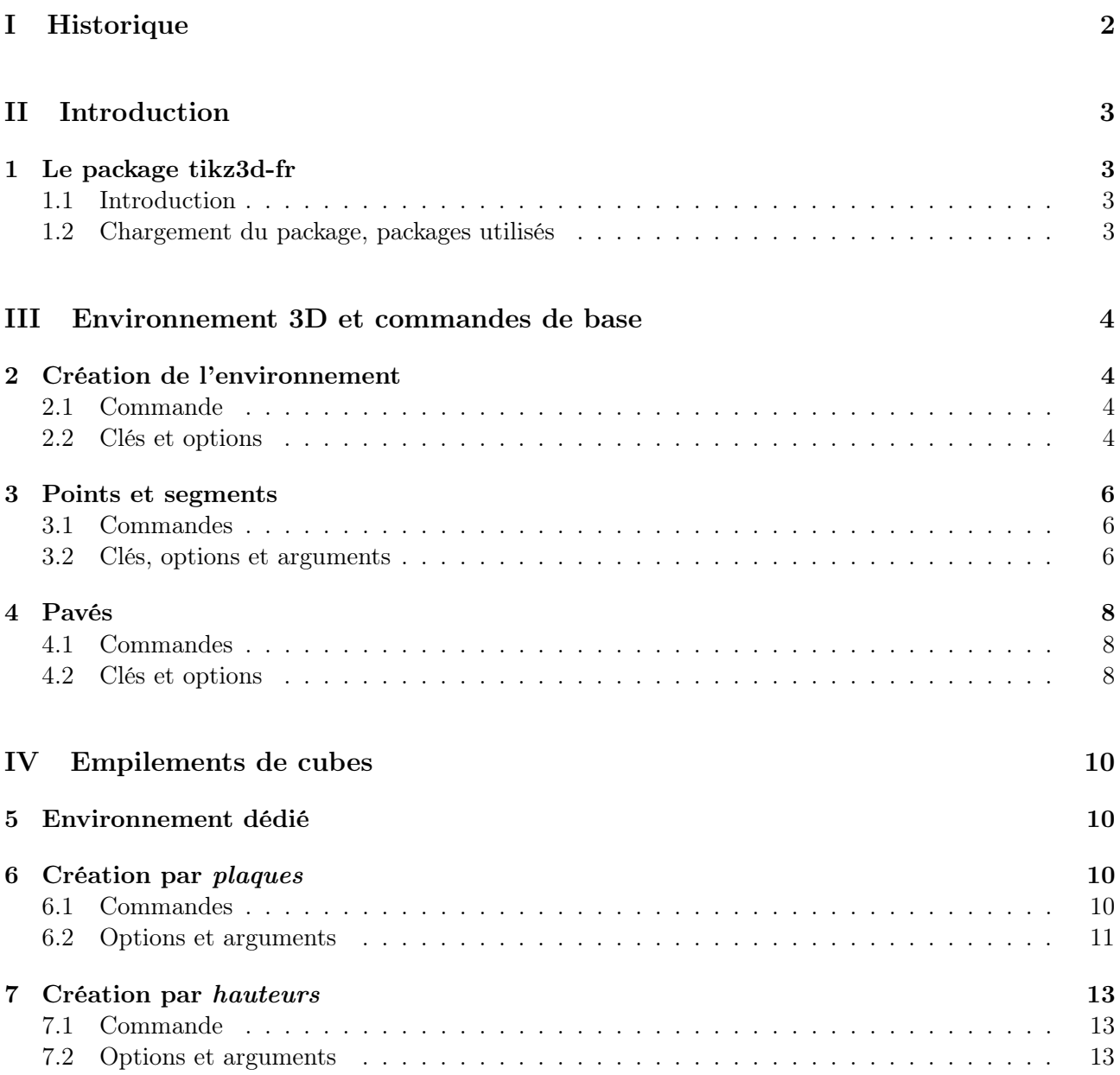

# <span id="page-1-0"></span>Première partie Historique

v0.1.0 : Version initiale.

# <span id="page-2-0"></span>Deuxième partie Introduction

# <span id="page-2-1"></span>1 Le package tikz3d-fr

# <span id="page-2-2"></span>1.1 Introduction

ò

 $\mathbf \Theta$ 

Le package propose des commandes basiques – francisées – pour travailler sur des figures simples en 3D, à l'aide de TikZ en utilisant des coordonnées tridimensionnelles :

- un environnement avec gestion des unités  $x/y/z$ ;
- une commande pour tracer et personnaliser un cube ;
- des commandes pour créer/afficher/nommer des points de l'espace ;
- des commandes pour tracer un ou plusieurs segments ;
- des commandes et un environnement pour travailler sur des *empilements* de cubes.
- Il existe d'autres solutions pour travailler avec de la 3D en LATEX, comme par exemple les packages ProfCollege<sup>[1](#page-0-0)</sup> (de Christophe Poulain, qui utilise MetaPost, et qui est certainement beaucoup plus performant) ou **pst-ob3d**  $^2$  $^2$  (de Herbert Voß et Denis Girou, qui utilise PSTricks). L'idée est de proposer une utilisation des capacités (natives) 3D de TikZ, en proposant des commandes simplifiées et francisées pour des figures simples (tétraèdres, cubes, pyramides, pavés) utilisées fréquemment dans des exercices de géométrie dans l'espace dans l'enseignement secondaires en France.

# <span id="page-2-3"></span>1.2 Chargement du package, packages utilisés

Le package se charge, de manière classique, dans le préambule. Il n'existe pas d'option pour le package, et xcolor n'est pas chargé avec des options spécifiques.

 $\mathbf \Theta$ 

S <sup>S</sup> <sup>S</sup> Code L<sup>e</sup>T<sub>E</sub>X<br>
<u>\usepackage{tikz3d-fr}</u>

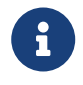

tikz3d-fr charge les packages suivantes :

- tikz, xstring, xintexpr, simplekv et xinttools et listofitems ;
- les librairies  $\it{tikz}$ .calc et  $\it{tikz}$ .babel.

Il est compatible avec les compilations usuelles en latex, pdflatex, lualatex ou xelatex.

<span id="page-2-4"></span><sup>1.</sup><https://www.ctan.org/pkg/profcollege>

<sup>2.</sup><https://www.ctan.org/pkg/pst-ob3d>

# <span id="page-3-0"></span>Troisième partie Environnement 3D et commandes de base

# <span id="page-3-1"></span>2 Création de l'environnement

# <span id="page-3-2"></span>2.1 Commande

 $\boldsymbol{\mathcal{S}}$ 

 $\mathcal C$ 

 $\overline{O}$ 

L'environnement dédié à la création de figures en 3D avec TikZ est EnvTikzEspace. Il permet de définir les unités et angles des différents axes.

# Ð <sup>Ð</sup> Code LATEX

\begin{EnvTikzEspace}[Clés]<options tikz> %commandes \end{EnvTikzEspace}

# <span id="page-3-3"></span>2.2 Clés et options

Le premier argument, optionnel et entre [...] propose les  $\langle$  clés $\rangle$  suivantes :

- $\langle$ UniteX $\rangle$ , à donner sous la forme  $\langle$ {angle:longueur} $\rangle$  pour le vecteur de base  $\vec{i}$ ; défaut :  $({ -15:1cm}$ ,
- $\langle$ UniteY), à donner sous la forme  $\langle$ {angle:longueur}} pour le vecteur de base  $\vec{j}$ ; défaut : 〈{20:0.65cm}〉
- $\langle$ UniteZ $\rangle$ , à donner sous la forme  $\langle$ {angle:longueur} $\rangle$  pour le vecteur de base  $\vec{k}$ ; défaut :  $\langle$  {90:1cm}}
- Le booléen 〈VueClassique〉 pour un affichage en perspective habituelle. défaut : 〈false〉

Le second argument, optionnel et entre <...> est quant à lui relatif à des arguments à passer à l'environnement TikZ créé, comme par exemple un alignement vertical, etc

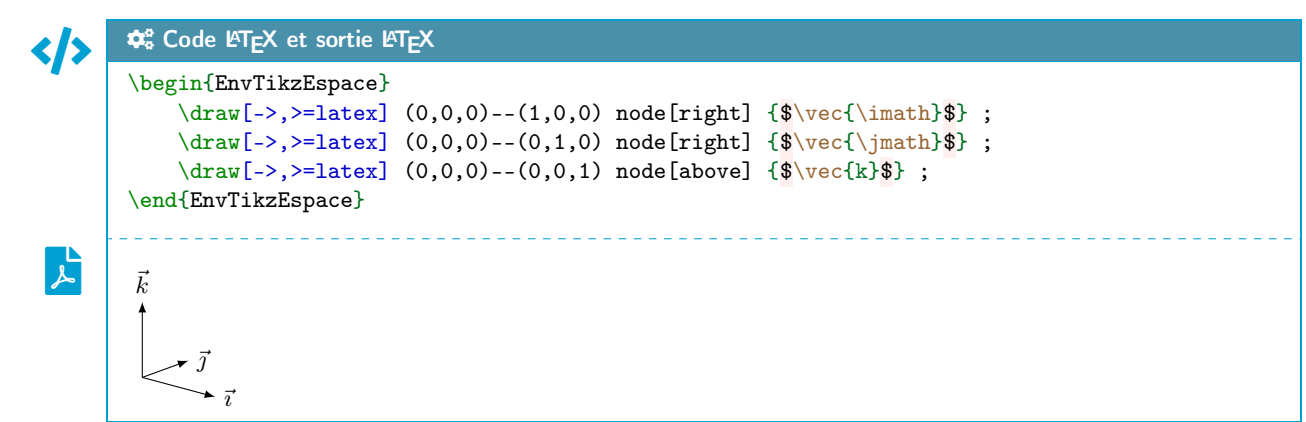

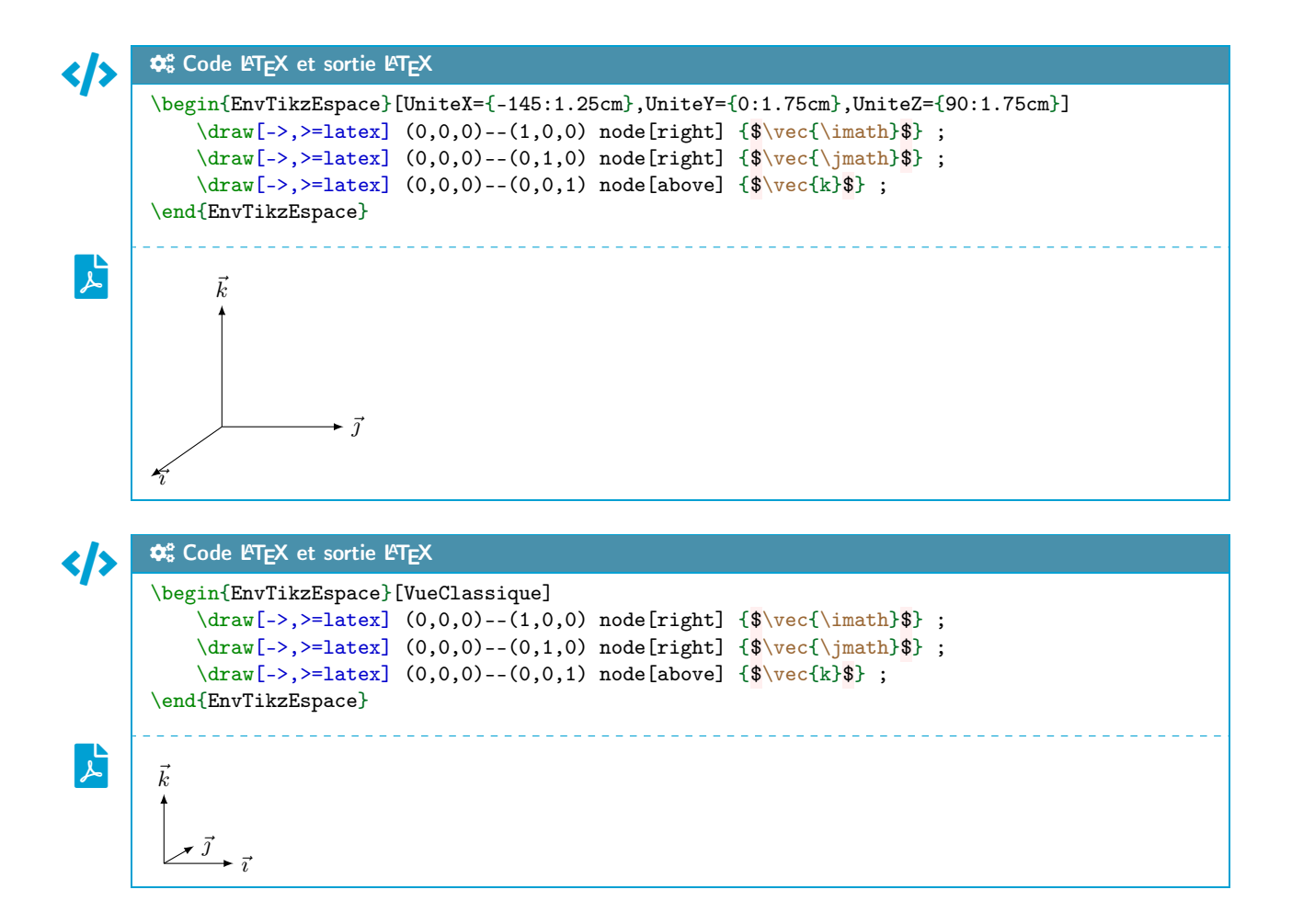

Une fois l'environnement, via son repère, est créé, toute commande en TikZ est utilisable avec les coordonnées (x,y,z) ou bien les scope avec les canva.

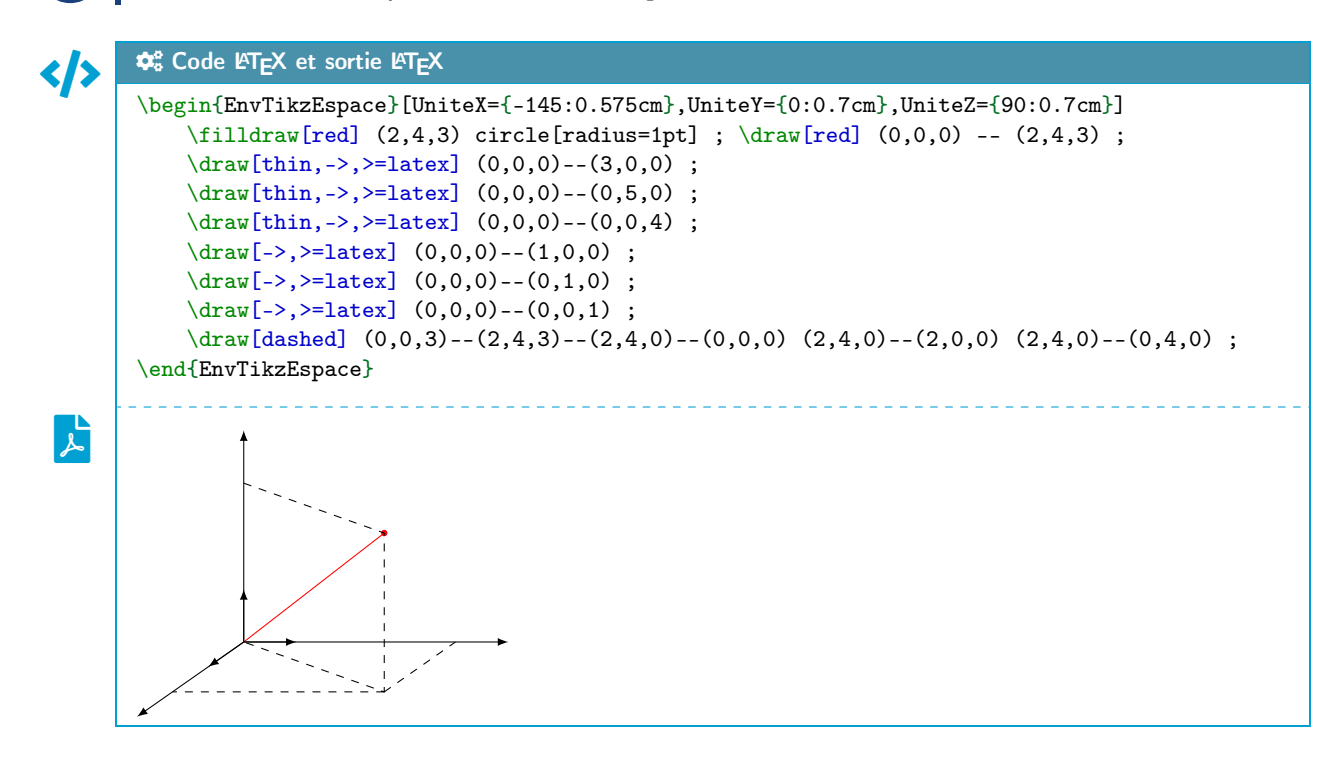

ò

# <span id="page-5-0"></span>3 Points et segments

### <span id="page-5-1"></span>3.1 Commandes

 $\boldsymbol{\mathcal{S}}$ 

Les commandes simplifiées et francisées disponible sont :

- \PlacePointEspace pour placer un point dans l'espace ;
- \PlacePointsEspace pour placer des points dans l'espace ;
- \MarquePointEspace pour marquer (matérialiser) un point dans l'espace ;
- \MarquePointsEspace pour marquer (matérialiser) un point dans l'espace ;
- \TraceSegmentEspace pour tracer un segment dans l'espace ;
- \TraceSegmentsEspace pour tracer des segments dans l'espace.

#### </>
Code LATEX

```
\begin{EnvTikzEspace}[Clés]<options tikz>
    %créer/placer/nommer un point
    \PlacePointEspace(*)[clés]{nœud}{coordonnées}<label>
   %créer/placer/nommer plusieurs points
    \PlacePointsEspace(*)[clés]{liste}
   %marquer un point
    \MarquePointEspace[clés]{point}
    %marquer plusieurs points
    \MarquePointsEspace[clés]{liste}
    %tracer un segment
   \TraceSegmentEspace[clés](point)(point)
    %tracer plusieurs segments
    \TraceSegmentsEspace[clés]{liste}
\end{EnvTikzEspace}
```
#### <span id="page-5-2"></span>3.2 Clés, options et arguments

Les versions étoilées désactivent l'affichage des labels des points.

L'argument optionnel et entre [...] propose les  $\langle$  clés $\rangle$  suivantes (communes ou spécifiques) :

- $\langle$  **PosLabel** $\rangle$  pour préciser la position (francisée) du label pour les points; défaut :  $\langle b \rangle$
- $\langle$ StyleMarque $\rangle$  parmi  $\langle x/\sigma \rangle$  pour spécifier le style de la marque des points;

défaut :  $\langle o \rangle$ 

— 〈TailleMarque〉 pour spécifier la taille de la marque des points (disque ou croix) ;

 $\text{défaut}: \langle 2pt \rangle$ 

—  $\langle$  Couleur $\rangle$  pour paramétrer la couleur. défaut :  $\langle$  black $\rangle$ 

 $\overline{O}$ Les positions pour les labels des points sont *francisées* :

 $\mathcal{L}$  (b) : bas

- $\langle h \rangle$  : haut
- $\langle$ g $\rangle$  : gauche
- $-\langle d \rangle$ : droite
- $-\langle hg\rangle$ : haut gauche
- $-$  ...

 $\overline{O}$ 

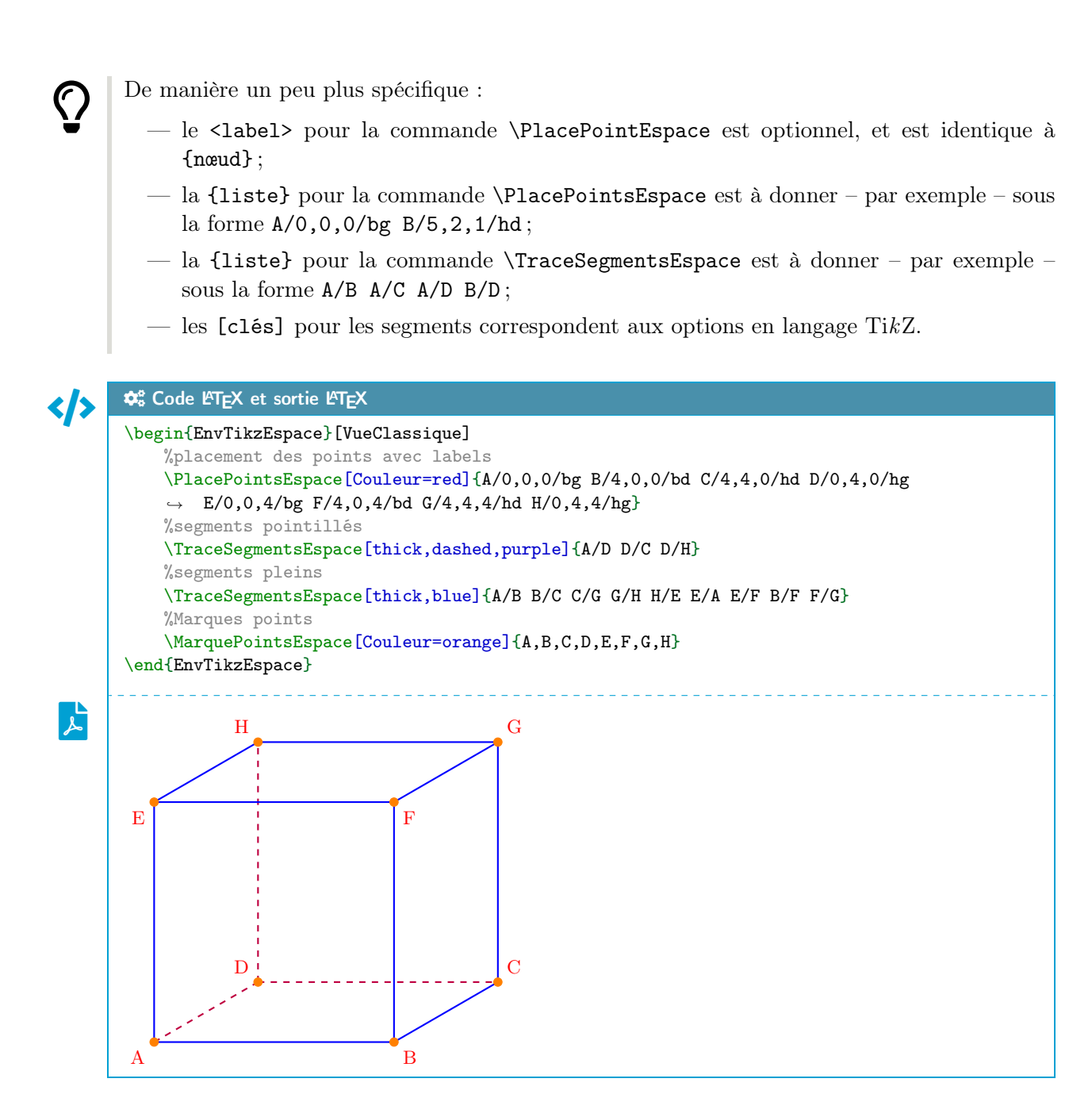

# <span id="page-7-0"></span>4 Pavés

## <span id="page-7-1"></span>4.1 Commandes

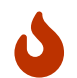

Les commandes *simplifiée* et *francisé* pour afficher un pavé (ou un cube!) est la commande \PaveTikzTriDim.

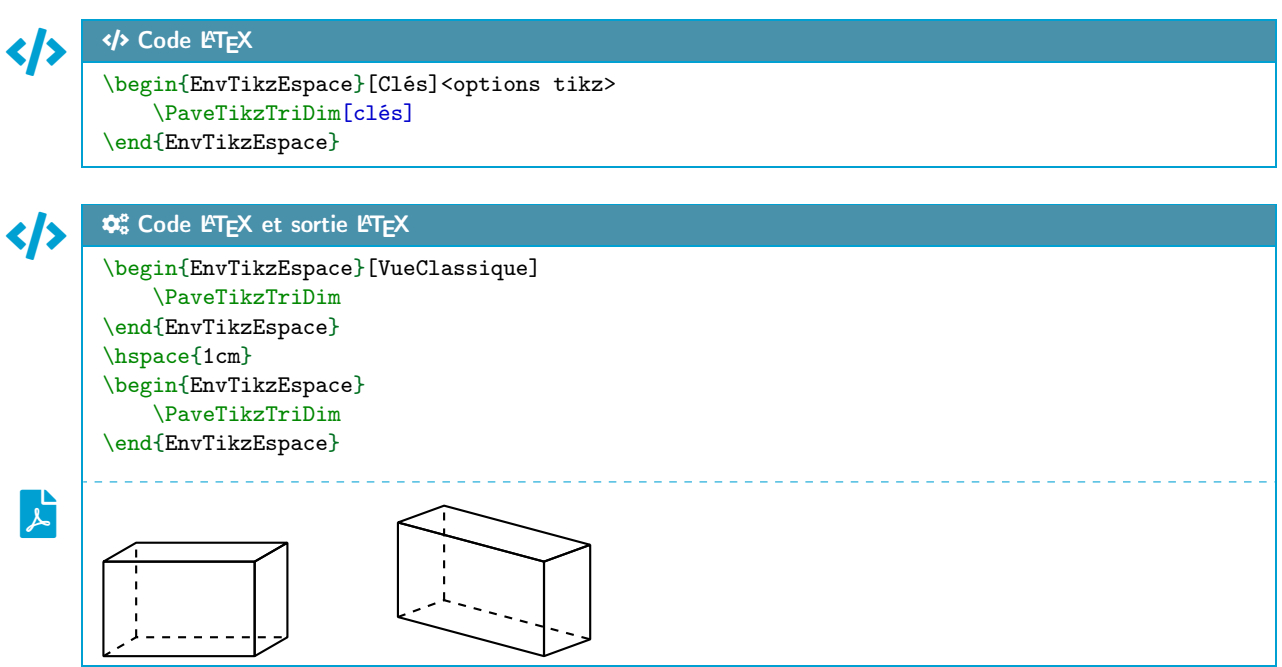

## <span id="page-7-2"></span>4.2 Clés et options

 $\pmb{\mathcal{C}}$ 

Quelques 〈clés〉 sont disponibles pour cette commande : —  $\langle Largeur \rangle$  : largeur du pavé ; défaut  $\langle 2 \rangle$ —  $\langle$ Profondeur $\rangle$ : profondeur du pavé ; défaut  $\langle 1 \rangle$ —  $\langle$  Hauteur $\rangle$  : hauteur du pavé ; défaut  $\langle$  1.25 $\rangle$ — 〈Sommets〉 : liste des sommets (avec délimiteur § !) ; défaut 〈A§B§C§D§E§F§G§H〉 —  $\langle \text{Math} \rangle$ : booléen pour forcer le mode math des sommets; défaut  $\langle \text{false} \rangle$ —  $\langle$  Epaisseur $\rangle$ : épaisseur des arêtes (en langage simplifié TikZ); défaut  $\langle$  thick $\rangle$ —  $\langle$  AffLabel $\rangle$  : booléen pour afficher les noms des sommets; défaut  $\langle$  false $\rangle$ —  $\langle$ Plein $\rangle$ : booléen pour ne pas afficher les arêtes *invisibles*; défaut  $\langle$  false $\rangle$ —  $\langle Cube\rangle$ : booléen pour préciser qu'il s'agit d'un cube (seule  $\langle Largeurt\rangle$  est util(isé)e); défaut 〈false〉 —  $\langle$  Couleur $\rangle$  : couleur des arêtes ; défaut  $\langle$  black $\rangle$ — 〈CouleurSommets〉 : couleur des sommets. défaut 〈black〉

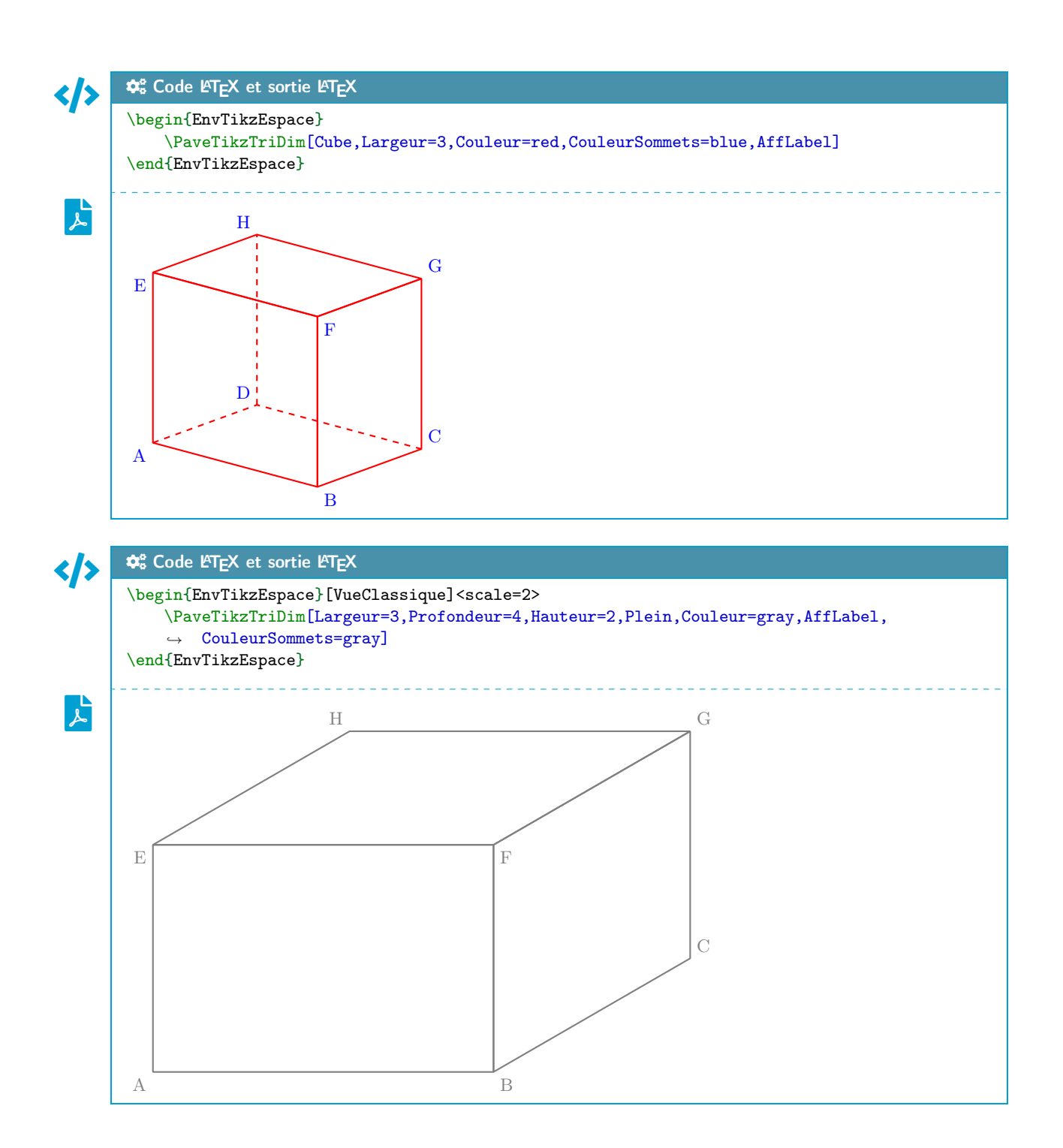

# <span id="page-9-0"></span>Quatrième partie Empilements de cubes

# <span id="page-9-1"></span>5 Environnement dédié

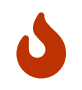

L'environnement dédié à la création de figures type empilement de cubes est. . . EmpilementCubes.

Il existe deux manières de définir les empilements :

- en travaillant par plaques verticales de l'arrière vers l'avant ;
- en travaillant par les hauteurs des colonnes, de l'arrière vers l'avant et de gauche à droite.

L'unité de base des cubes est fixée au départ à 0,5 cm.

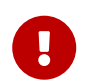

Les axes (et de ce fait la vue proposée !) sont fixés, non modifiables, donc cette partie est beaucoup moins performante que ce propose le package ProfCollege avec sa commande \VueCubes !

## Ð <sup>Ð</sup> Code LATEX

```
\begin{EmpilementCubes}[échelle]<options tikz>
   %commandes
\end{EmpilementCubes}
```
# <span id="page-9-2"></span>6 Création par plaques

#### <span id="page-9-3"></span>6.1 Commandes

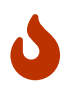

La commande pour créer une plaque verticale est \PlaquePetitsCubes, avec la contrainte de créer la figure de l'arrière vers l'avant.

Il existe également la commande \PlaqueVide pour passer une ligne.

## Ð <sup>Ð</sup> Code LATEX

```
\begin{EmpilementCubes}[échelle]<options tikz>
   \PlaquePetitsCubes[couleur(s)]{empilement}
    \PlaqueVide[nb]
\end{EmpilementCubes}
```
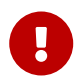

Les plaques créées sont affichées l'une devant l'autre, et elles sont – par défaut – collées les unes aux autres.

#### <span id="page-10-0"></span>6.2 Options et arguments

 $\overline{O}$ 

Le premier argument, optionnel et entre [...] permet de spécifier une couleur (cyan par défaut) ou une liste de couleurs qui seront utilisées pour la création des plaques :

- soit une couleur unique, qui sera  $\text{codee}$  par 1 pour la création des cubes;
- soit plusieurs couleurs, sous la forme couleur1/couleur2/couleur3/... qui seront codées par 1, 2, . . . pour la création des cubes.

Le second argument, obligatoire et entre {...} est quant à lui la liste, des lignes à construire, avec comme ordres :

- du bas vers le haut (caractère de séparation /) ;
- de la gauche vers la droite (caractère de séparation ,) ;
- un code un trou, et un numéro code une couleur (comme définie(s) précédemment).

Cette manière permet de créer des plaques avec couleurs individuelles et des trous éventuels.

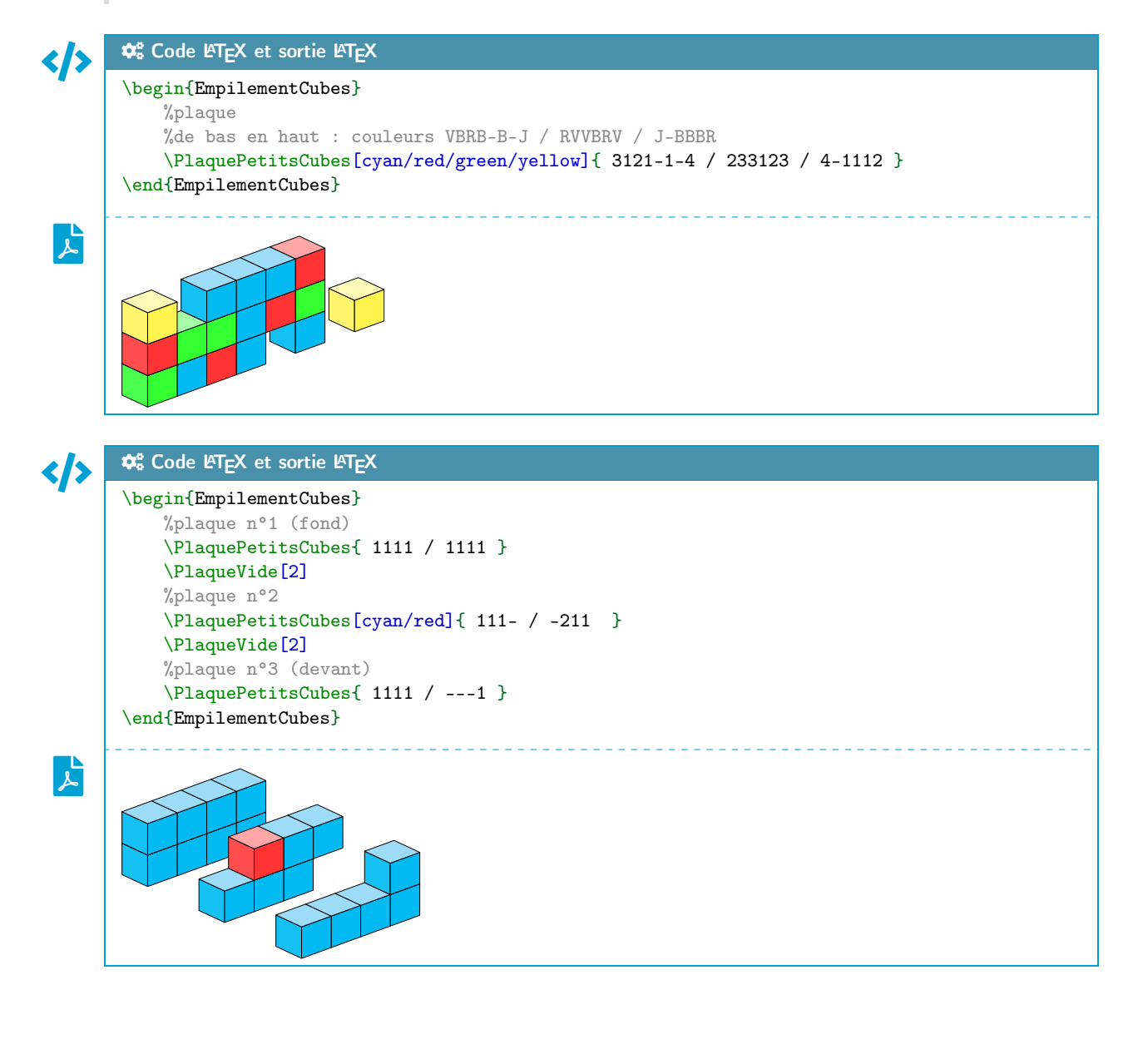

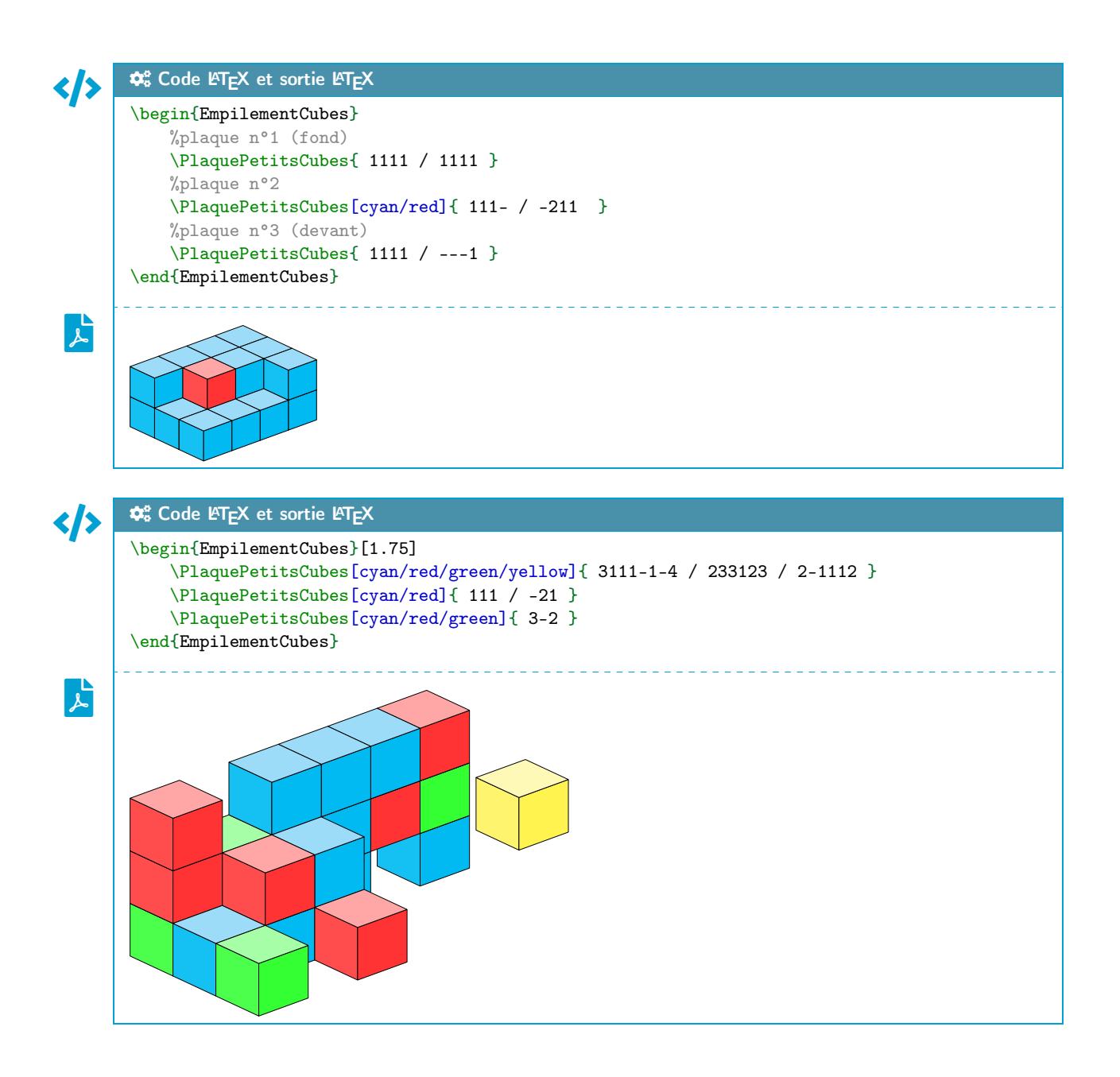

# <span id="page-12-0"></span>7 Création par hauteurs

# <span id="page-12-1"></span>7.1 Commande

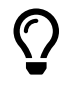

L'idée, reprise du package ProfCollege<sup>[3](#page-12-3)</sup> permet d'afficher une empilement de cubes (monochromes, et sans trou) en précisant – grâce à un système de *grille* – les hauteurs des colonnes. La commande qui permet de réaliser cet empilement est \BlocPetitsCubes.

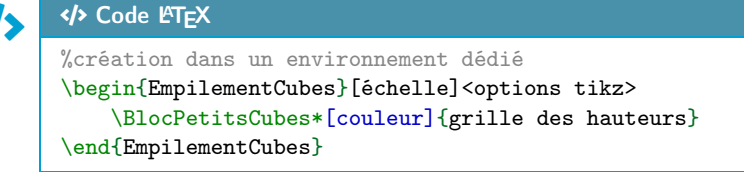

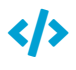

#### Ð <sup>Ð</sup> Code LATEX

%création autonome \BlocPetitsCubes[couleur]{grille des hauteurs}

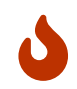

Le support de la grille des hauteurs est donc à donner sous forme rectangulaire, en respectant un nombre homogène de colonnes par ligne !

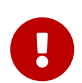

 $\overline{O}$ 

Voici une grille permettant d'anticiper la création d'un assemblage (en spécifiant les hauteurs) :

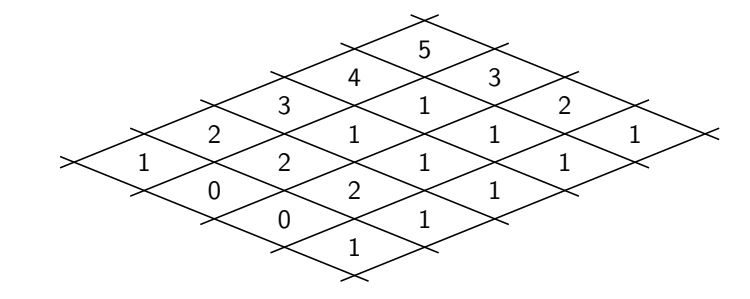

# <span id="page-12-2"></span>7.2 Options et arguments

Le premier argument, optionnel et entre [...] permet de spécifier une couleur (cyan par défaut).

Le second argument, obligatoire et entre {...} est quant à lui la liste des hauteurs, comme présentée précédemment :

- le caractère de séparation des *plaques* est le  $\prime$ ;
- pour chaque plaque, le caractère de séparation des colonnes est le ,.

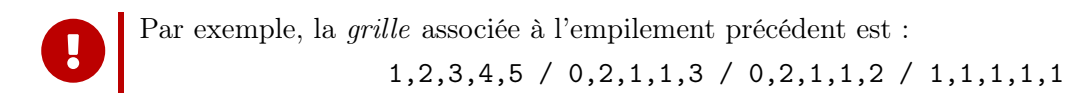

<span id="page-12-3"></span><sup>3.</sup><https://www.ctan.org/pkg/profcollege>

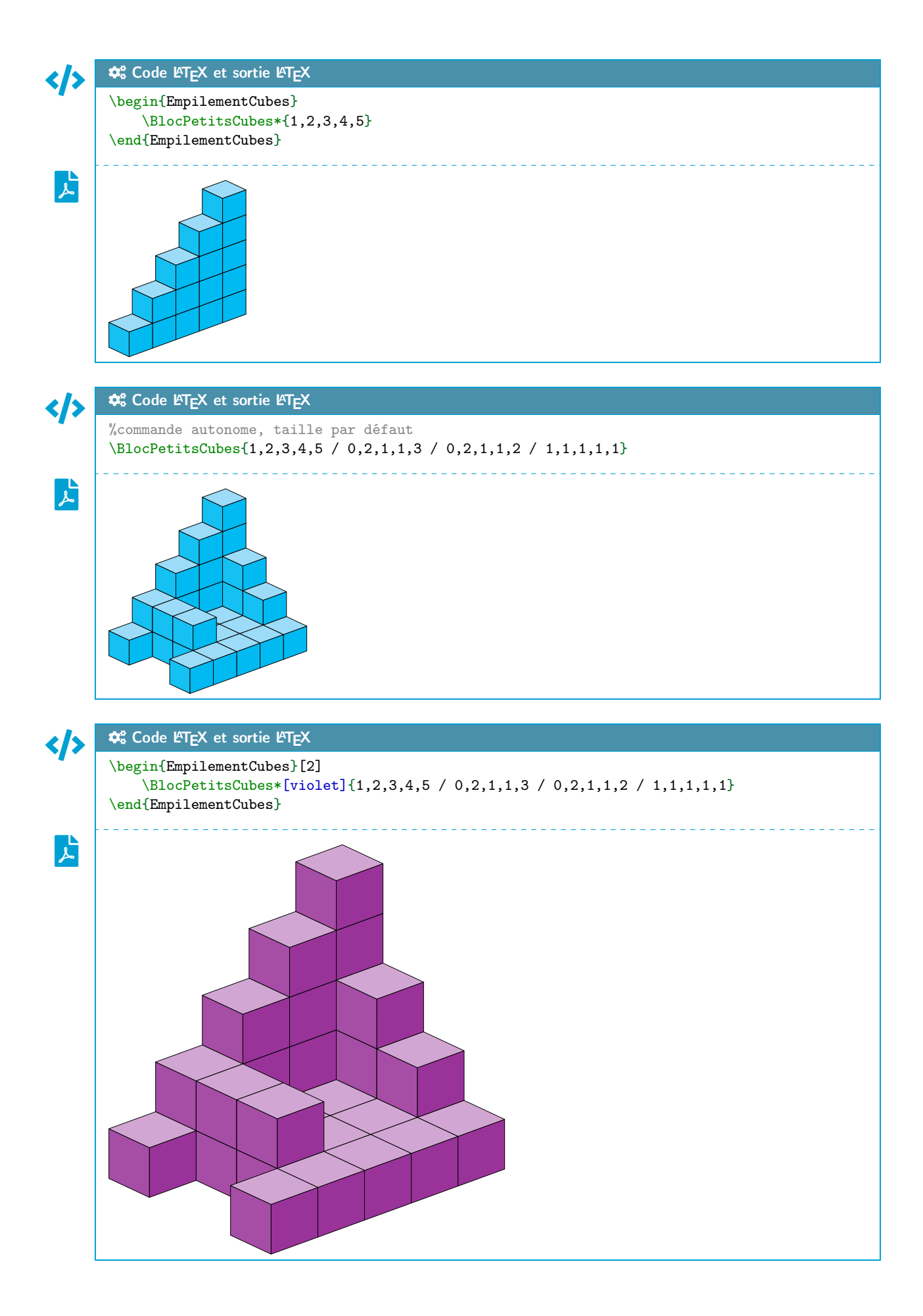